### **Inhaltsverzeichnis**

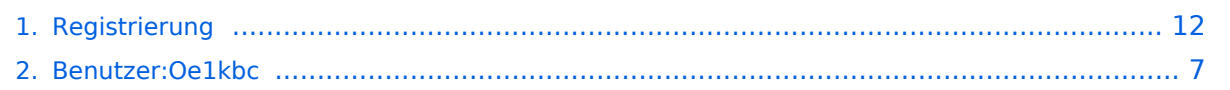

### **Registrierung**

#### **[Version vom 7. Januar 2024, 23:04 Uhr](#page-11-0) [\(Quelltext anzeigen\)](#page-11-0)**

[Oe1kbc](#page-6-0) [\(Diskussion](https://wiki.oevsv.at/w/index.php?title=Benutzer_Diskussion:Oe1kbc&action=view) | [Beiträge](https://wiki.oevsv.at/wiki/Spezial:Beitr%C3%A4ge/Oe1kbc))

(Die Seite wurde neu angelegt: "Um den Matrix Space des ÖVSV beitreten zu können, braucht man ein Matrix Konto. Dieses kann man sich auf grundsätzlich jedem Homeserver anlegen, jedoch gibt…") [Markierung:](https://wiki.oevsv.at/wiki/Spezial:Markierungen) 2017-Quelltext-Bearbeitung [Zum nächsten Versionsunterschied →](#page-11-0)

(kein Unterschied)

### Version vom 7. Januar 2024, 23:04 Uhr

Um den Matrix Space des ÖVSV beitreten zu können, braucht man ein Matrix Konto. Dieses kann man sich auf grundsätzlich jedem Homeserver anlegen, jedoch gibt es ein paar wenige Räume, die nur mit einem [Konto am Matrix Server des ÖVSVs](https://matrix.oevsv.at) zugänglich sind.

Für die Erstanmeldung wird es empfohlen sich über den [ÖVSV Matrix Webclient](https://matrix.oevsv.at) anzumelden. Gehe dafür auf [matrix.oevsv.at](https://matrix.oevsv.at).

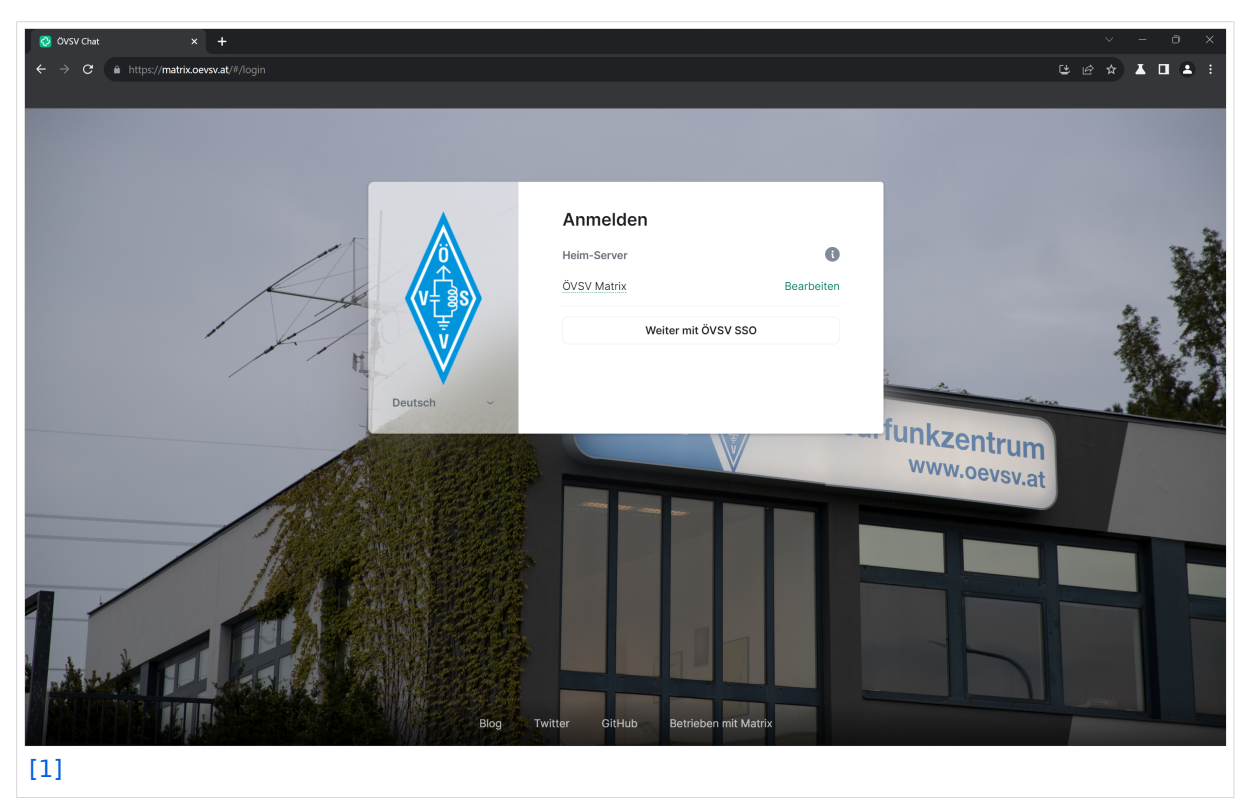

Hier ist noch keine Registrierung notwendig, klick auf "Weiter mit ÖVSV SSO". Dadurch gelangt man auf die Seite des ÖVSV SSO.

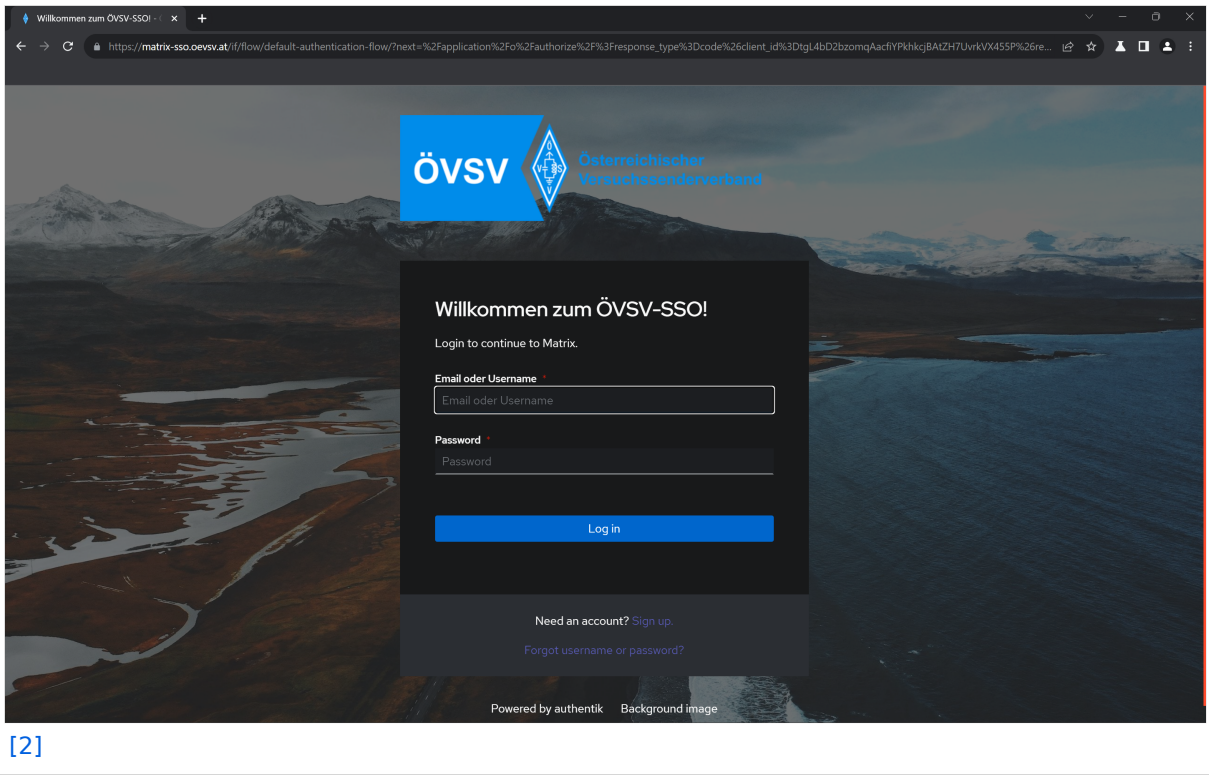

Wenn das die Erstanmeldung am ÖVSV SSO ist, dann klick auf "Sign up". Die Zugangsdaten für die Mitgliederdatenbank können **nicht** verwendet werden.

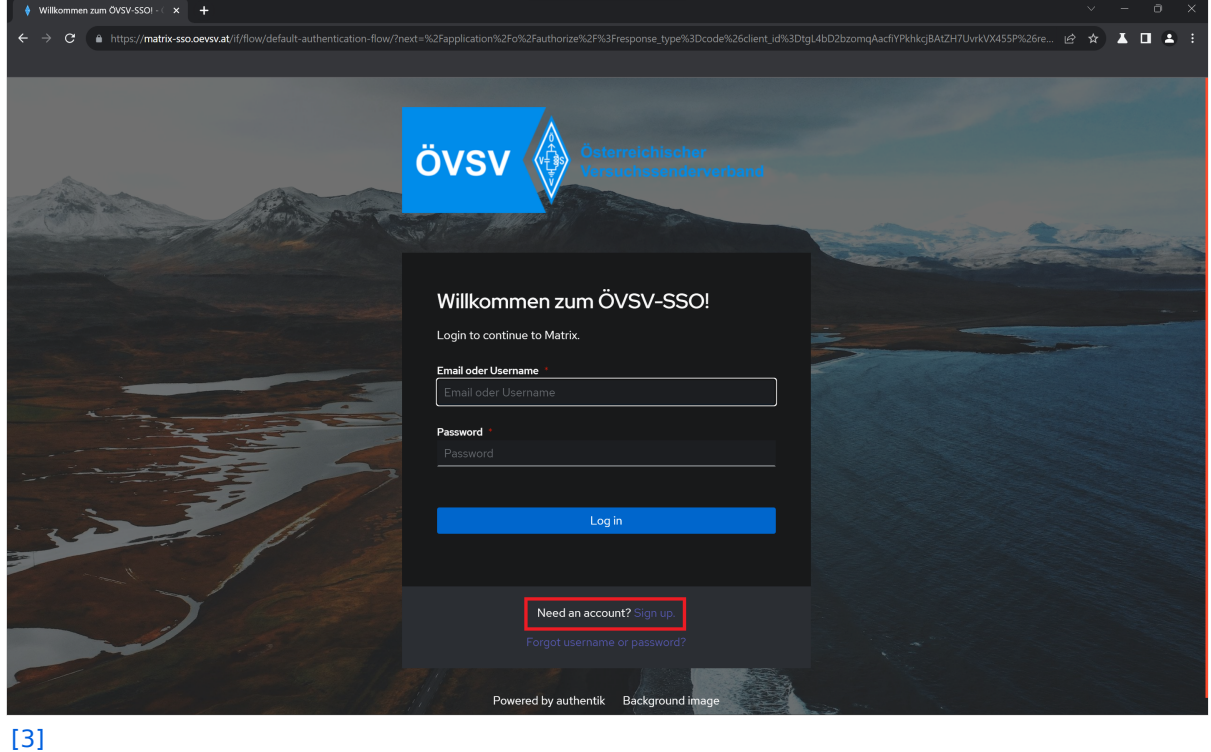

#### Folgendes Fenster wird sich öffnen:

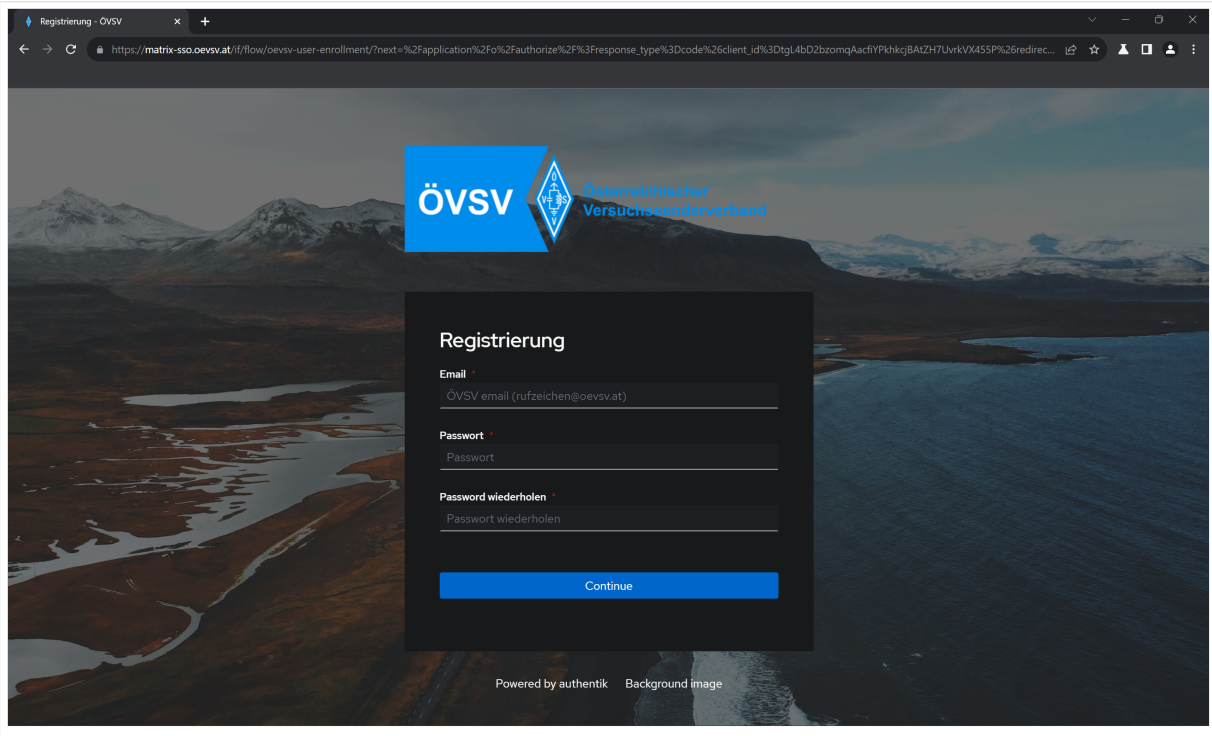

Zur Registrierung ist eine aktive **ÖVSV E-Mail Weiterleitung** erforderlich. Gib diese in folgenden Format an: <Rufzeichen>@oevsv.at (ohne die spitzen Klammern).

Zusätzlich benötigt der SSO Account ein Passwort. Das Passwort muss folgenden Mindestkriterien entsprechen:

- 8 Zeichen
- 1 Großbuchstabe  $\bullet$
- 1 Kleinbuchstabe
- $\bullet$  1 Zahl
- 1 Sonderzeichen

Klick anschließend auf "Continue".

Nun wird eine Bestätigungs-Mail an die im E-Mail Weiterleitungs-System hinterlegte E-Mail Adresse versandt.

Überprüf auch deinen Spam-Ordner, falls Du die Mail nicht bekommen haben.

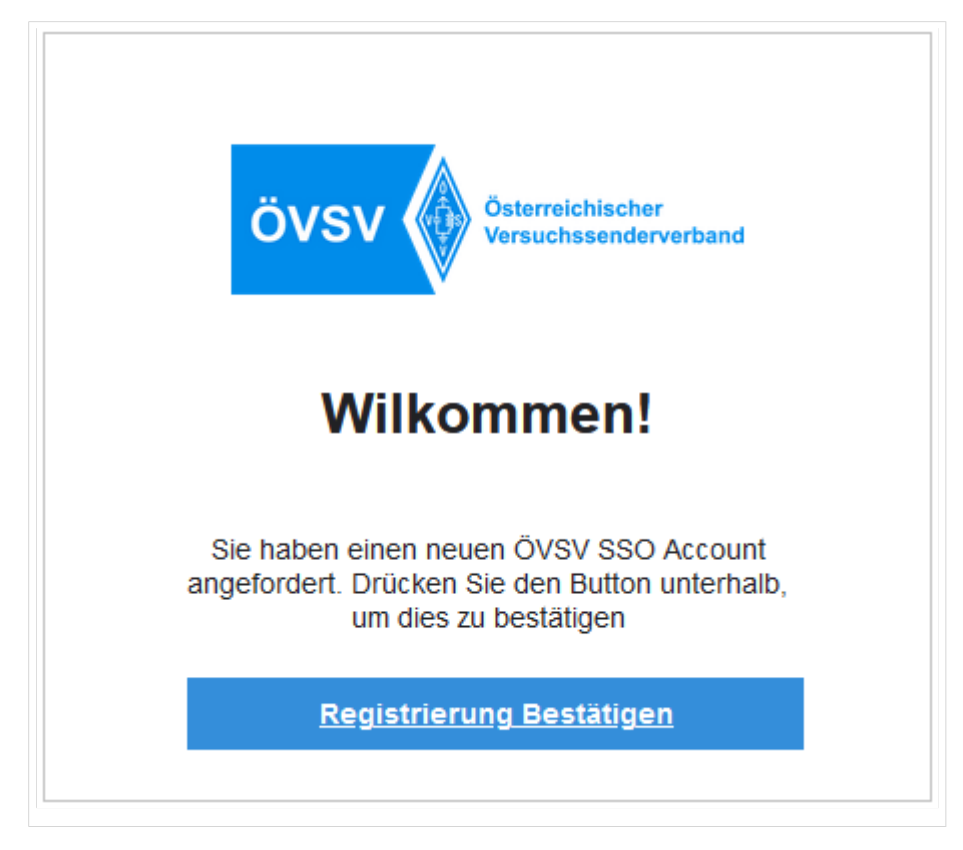

Klick auf Registrierung Bestätigen.

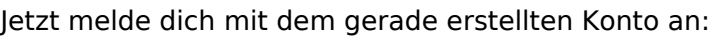

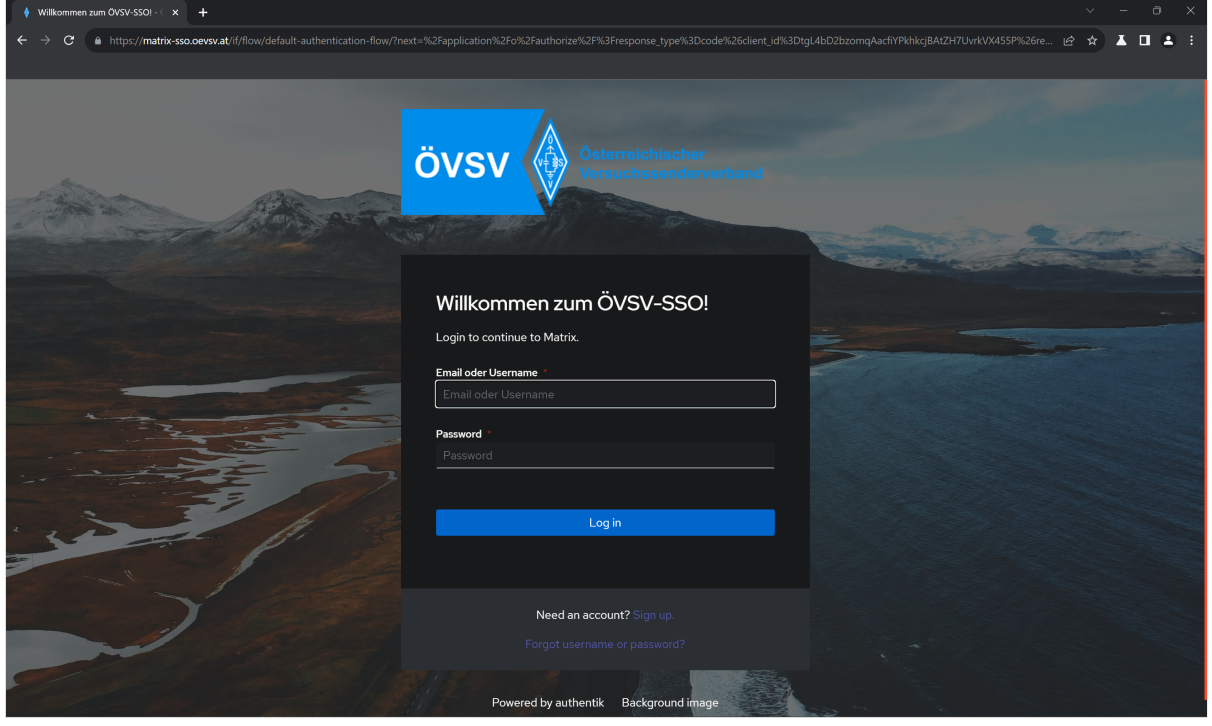

Dazu einfach das Rufzeichen (als Username) und das Passwort eingeben und "Login" klicken.

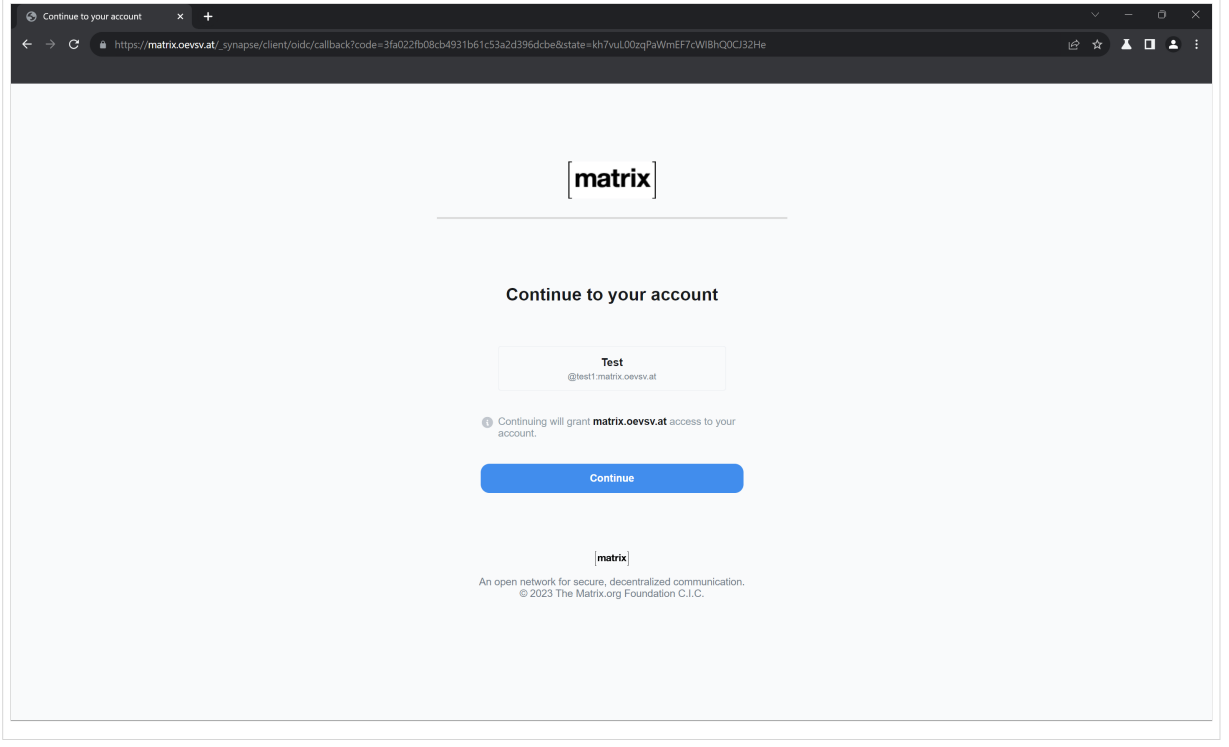

Indem Du auf "Continue" klickst, wird ein Matrix User mit dem Benutzernamen @rufzeichen: matrix.oevsv.at angelegt (diesen nicht beim SSO verwenden).

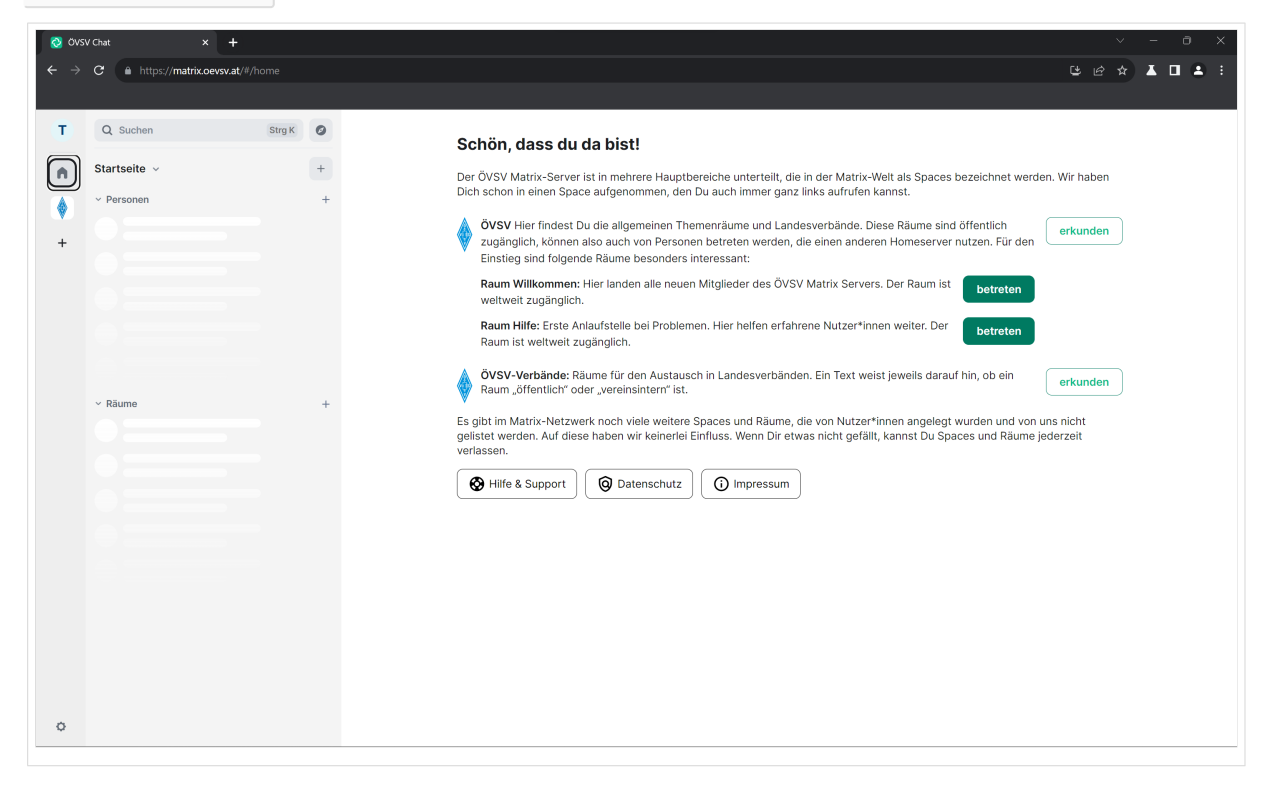

Geschafft! Viel Spaß beim Verwenden vom ÖVSV-Matrix-Server!

### <span id="page-6-0"></span>**Registrierung: Unterschied zwischen den Versionen**

**[Version vom 7. Januar 2024, 23:04 Uhr](#page-11-0) [\(Quelltext anzeigen\)](#page-11-0)**

[Oe1kbc](#page-6-0) [\(Diskussion](https://wiki.oevsv.at/w/index.php?title=Benutzer_Diskussion:Oe1kbc&action=view) | [Beiträge](https://wiki.oevsv.at/wiki/Spezial:Beitr%C3%A4ge/Oe1kbc))

(Die Seite wurde neu angelegt: "Um den Matrix Space des ÖVSV beitreten zu können, braucht man ein Matrix Konto. Dieses kann man sich auf grundsätzlich jedem Homeserver anlegen, jedoch gibt…") [Markierung:](https://wiki.oevsv.at/wiki/Spezial:Markierungen) 2017-Quelltext-Bearbeitung [Zum nächsten Versionsunterschied →](#page-11-0)

(kein Unterschied)

#### Version vom 7. Januar 2024, 23:04 Uhr

Um den Matrix Space des ÖVSV beitreten zu können, braucht man ein Matrix Konto. Dieses kann man sich auf grundsätzlich jedem Homeserver anlegen, jedoch gibt es ein paar wenige Räume, die nur mit einem [Konto am Matrix Server des ÖVSVs](https://matrix.oevsv.at) zugänglich sind.

Für die Erstanmeldung wird es empfohlen sich über den [ÖVSV Matrix Webclient](https://matrix.oevsv.at) anzumelden. Gehe dafür auf [matrix.oevsv.at](https://matrix.oevsv.at).

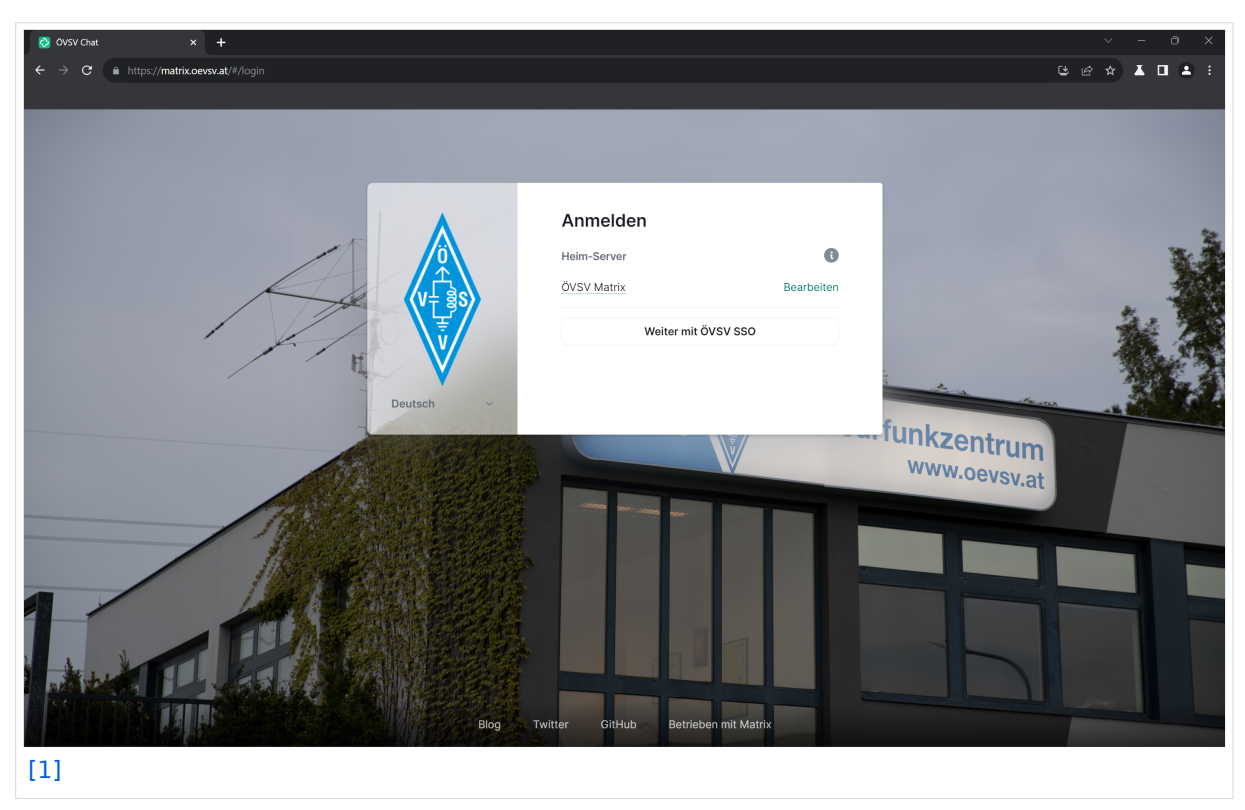

Hier ist noch keine Registrierung notwendig, klick auf "Weiter mit ÖVSV SSO". Dadurch gelangt man auf die Seite des ÖVSV SSO.

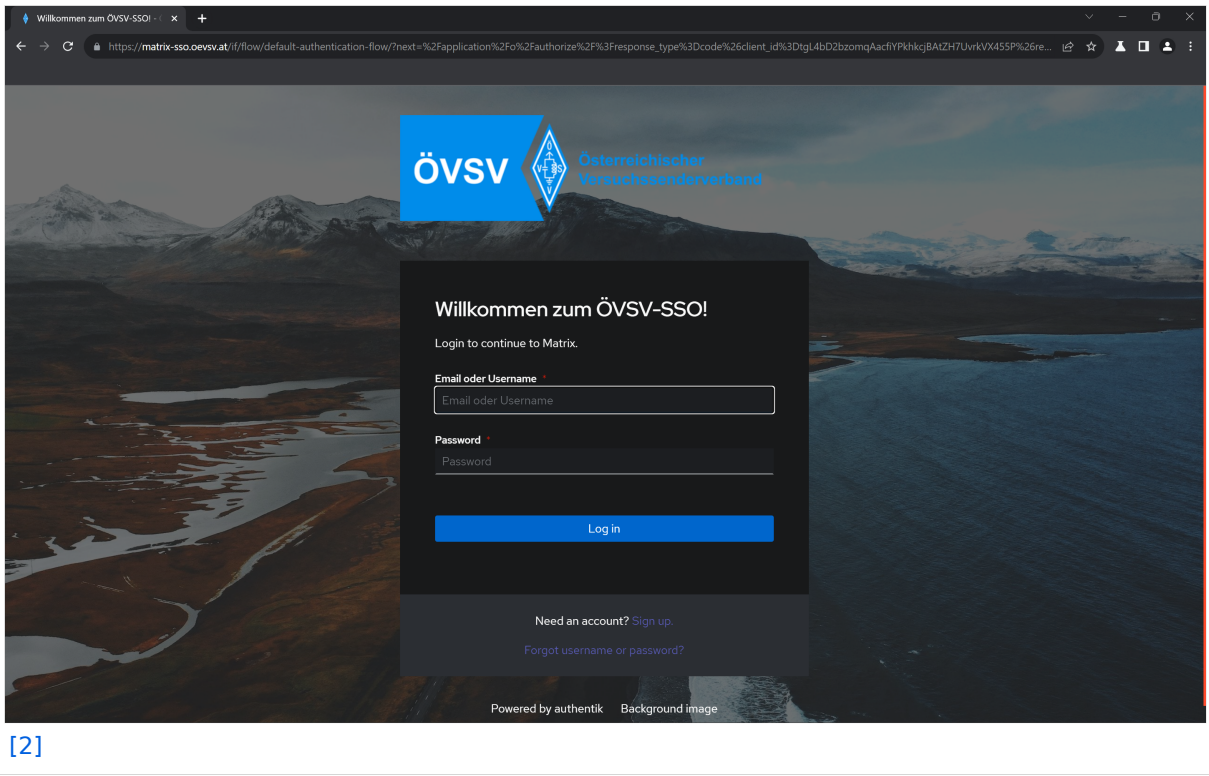

Wenn das die Erstanmeldung am ÖVSV SSO ist, dann klick auf "Sign up". Die Zugangsdaten für die Mitgliederdatenbank können **nicht** verwendet werden.

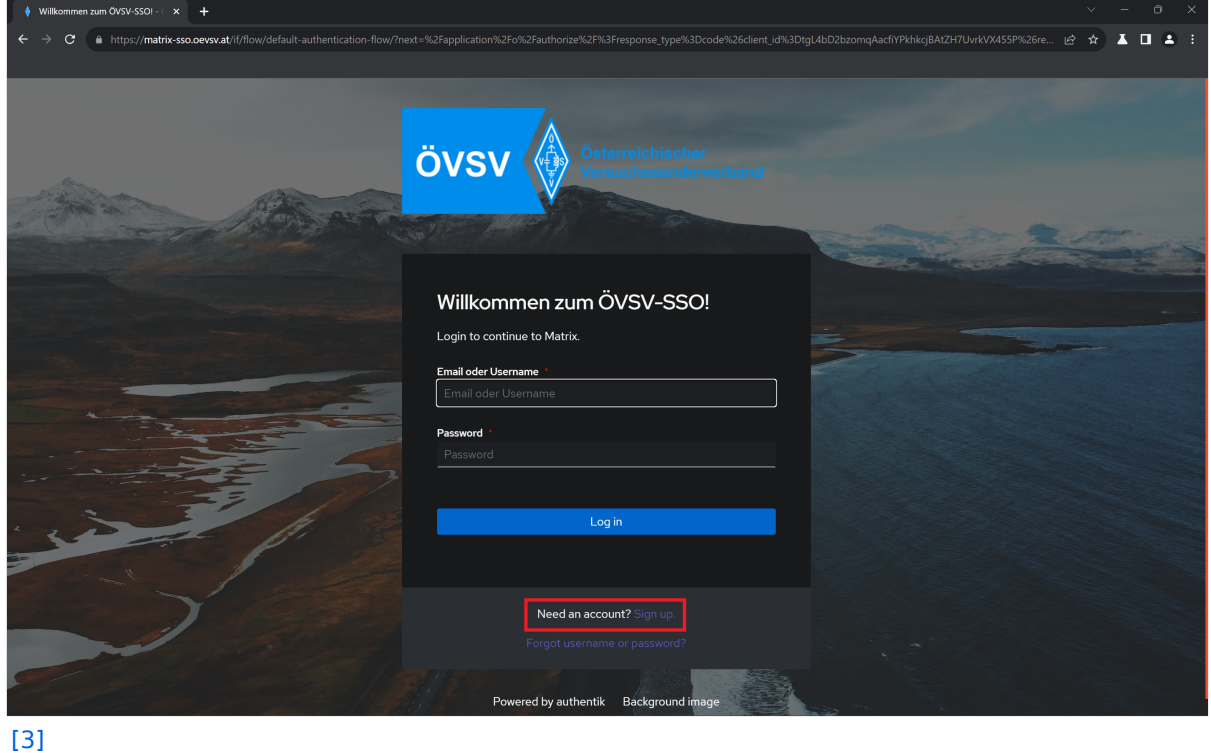

#### Folgendes Fenster wird sich öffnen:

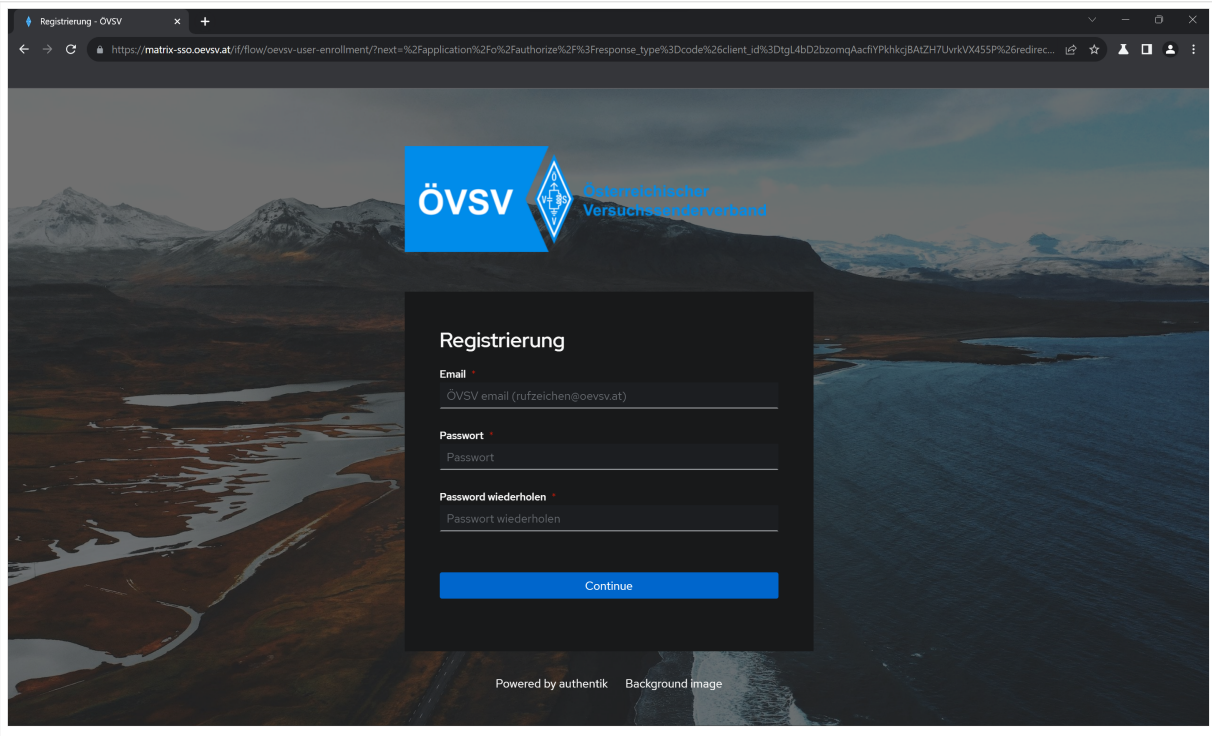

Zur Registrierung ist eine aktive **ÖVSV E-Mail Weiterleitung** erforderlich. Gib diese in folgenden Format an: <Rufzeichen>@oevsv.at (ohne die spitzen Klammern).

Zusätzlich benötigt der SSO Account ein Passwort. Das Passwort muss folgenden Mindestkriterien entsprechen:

- 8 Zeichen
- 1 Großbuchstabe  $\bullet$
- 1 Kleinbuchstabe
- $\bullet$  1 Zahl
- 1 Sonderzeichen

Klick anschließend auf "Continue".

Nun wird eine Bestätigungs-Mail an die im E-Mail Weiterleitungs-System hinterlegte E-Mail Adresse versandt.

Überprüf auch deinen Spam-Ordner, falls Du die Mail nicht bekommen haben.

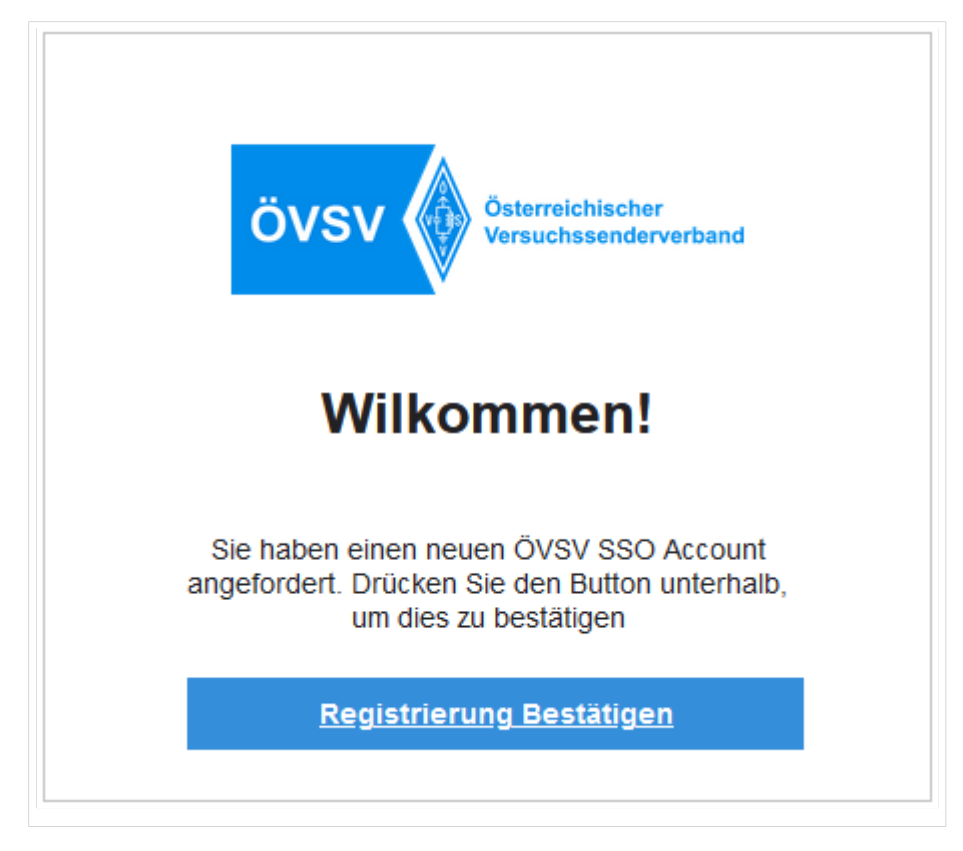

Klick auf Registrierung Bestätigen.

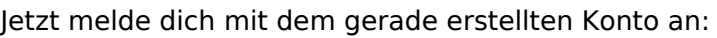

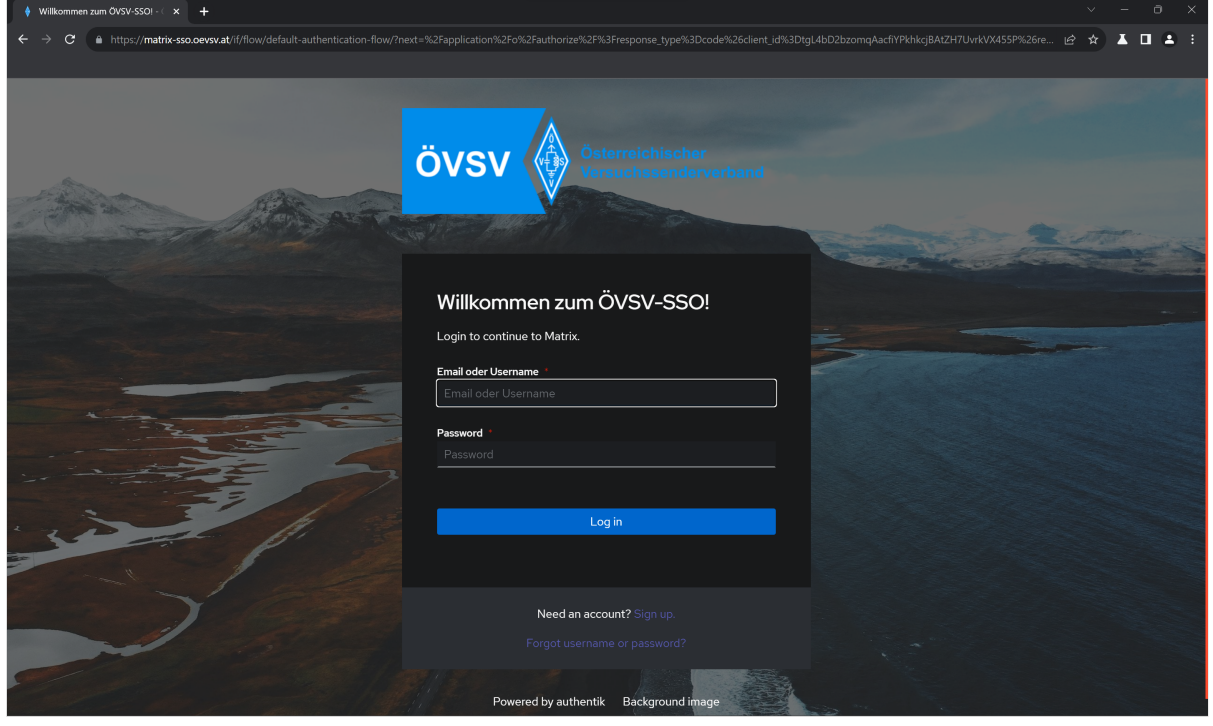

Dazu einfach das Rufzeichen (als Username) und das Passwort eingeben und "Login" klicken.

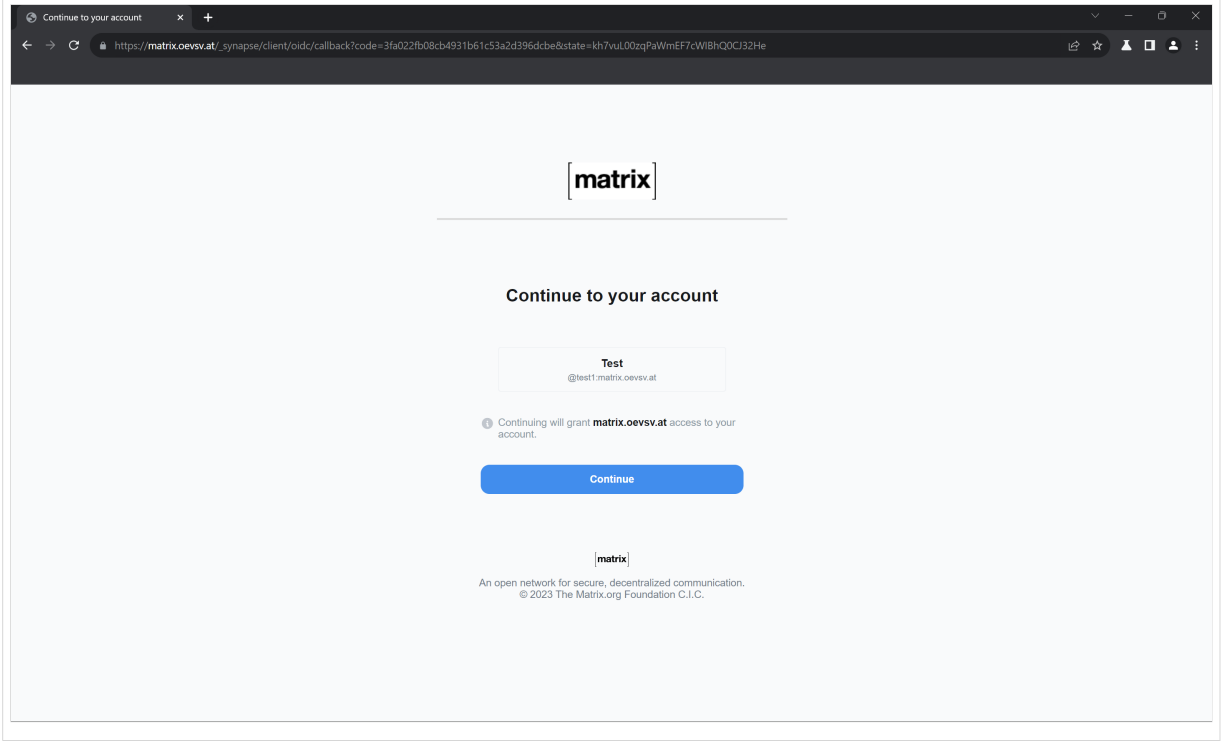

Indem Du auf "Continue" klickst, wird ein Matrix User mit dem Benutzernamen @rufzeichen: matrix.oevsv.at angelegt (diesen nicht beim SSO verwenden).

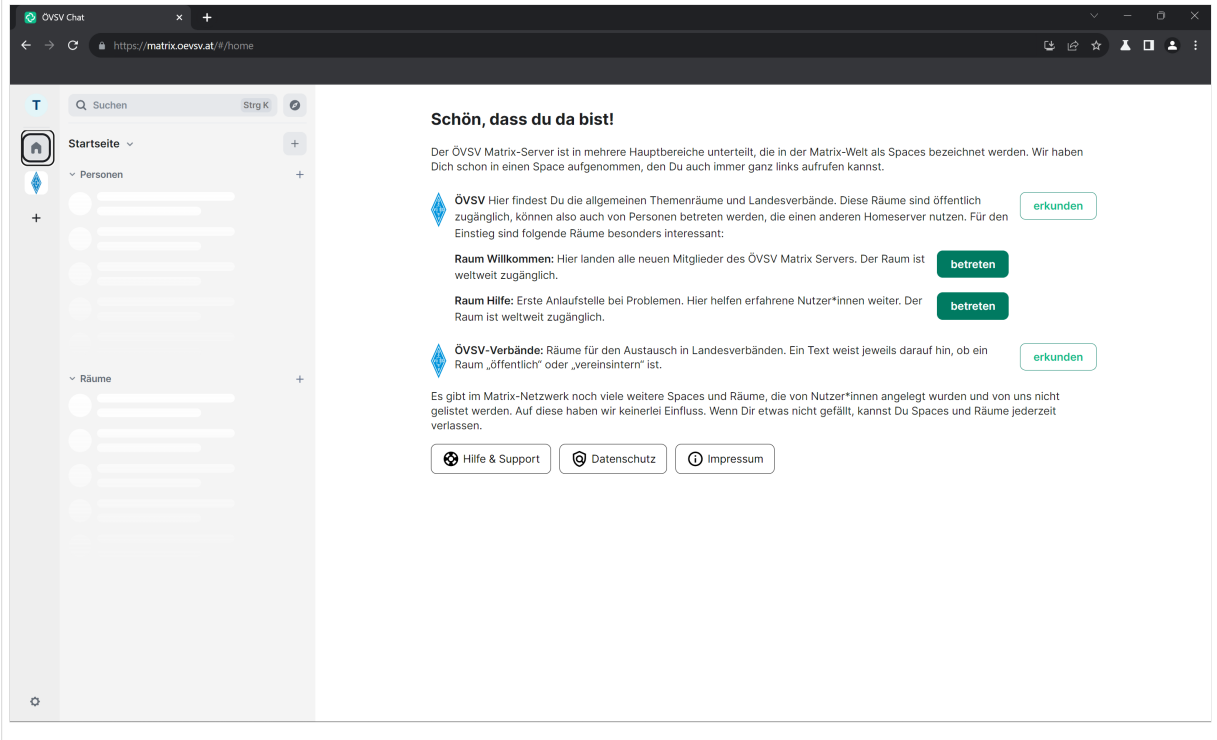

Geschafft! Viel Spaß beim Verwenden vom ÖVSV-Matrix-Server!

### <span id="page-11-0"></span>**Registrierung: Unterschied zwischen den Versionen**

**[Version vom 7. Januar 2024, 23:04 Uhr](#page-11-0) [\(Quelltext anzeigen\)](#page-11-0)**

[Oe1kbc](#page-6-0) [\(Diskussion](https://wiki.oevsv.at/w/index.php?title=Benutzer_Diskussion:Oe1kbc&action=view) | [Beiträge](https://wiki.oevsv.at/wiki/Spezial:Beitr%C3%A4ge/Oe1kbc))

(Die Seite wurde neu angelegt: "Um den Matrix Space des ÖVSV beitreten zu können, braucht man ein Matrix Konto. Dieses kann man sich auf grundsätzlich jedem Homeserver anlegen, jedoch gibt…") [Markierung:](https://wiki.oevsv.at/wiki/Spezial:Markierungen) 2017-Quelltext-Bearbeitung [Zum nächsten Versionsunterschied →](#page-11-0)

(kein Unterschied)

#### Version vom 7. Januar 2024, 23:04 Uhr

Um den Matrix Space des ÖVSV beitreten zu können, braucht man ein Matrix Konto. Dieses kann man sich auf grundsätzlich jedem Homeserver anlegen, jedoch gibt es ein paar wenige Räume, die nur mit einem [Konto am Matrix Server des ÖVSVs](https://matrix.oevsv.at) zugänglich sind.

Für die Erstanmeldung wird es empfohlen sich über den [ÖVSV Matrix Webclient](https://matrix.oevsv.at) anzumelden. Gehe dafür auf [matrix.oevsv.at](https://matrix.oevsv.at).

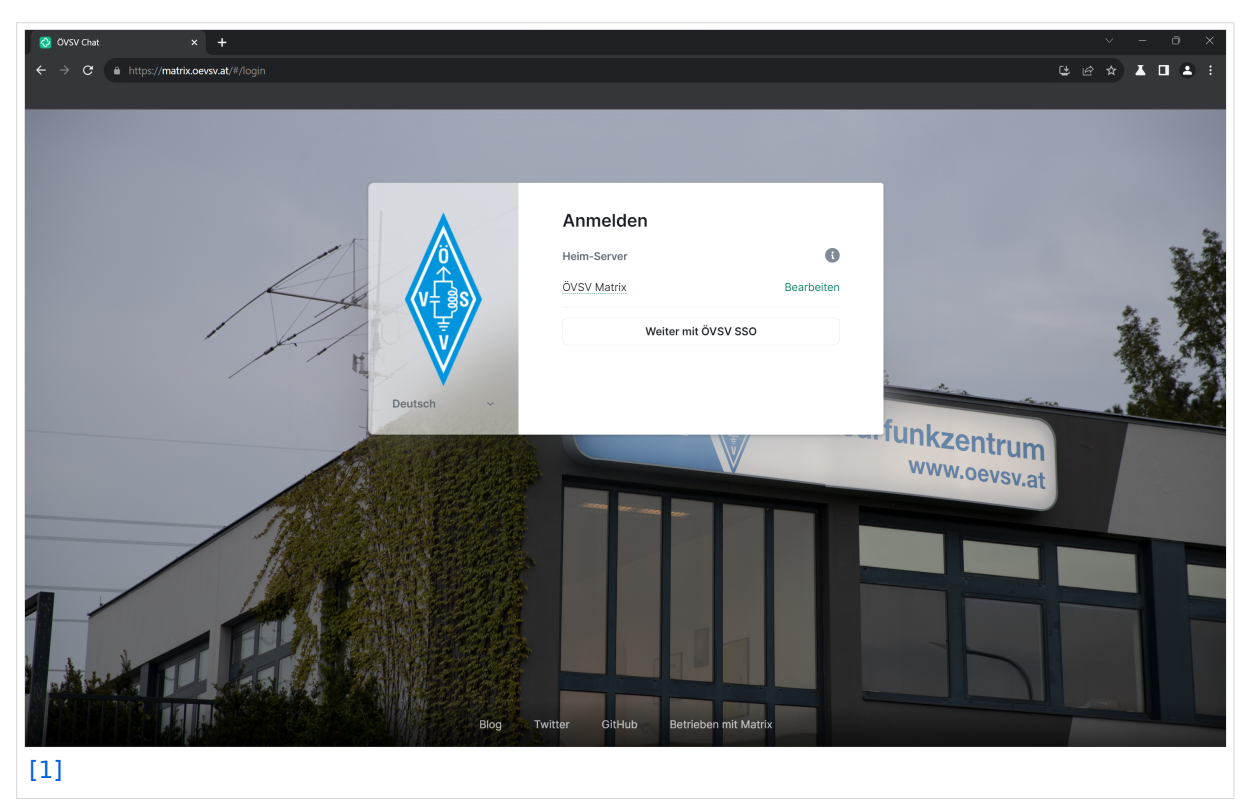

Hier ist noch keine Registrierung notwendig, klick auf "Weiter mit ÖVSV SSO". Dadurch gelangt man auf die Seite des ÖVSV SSO.

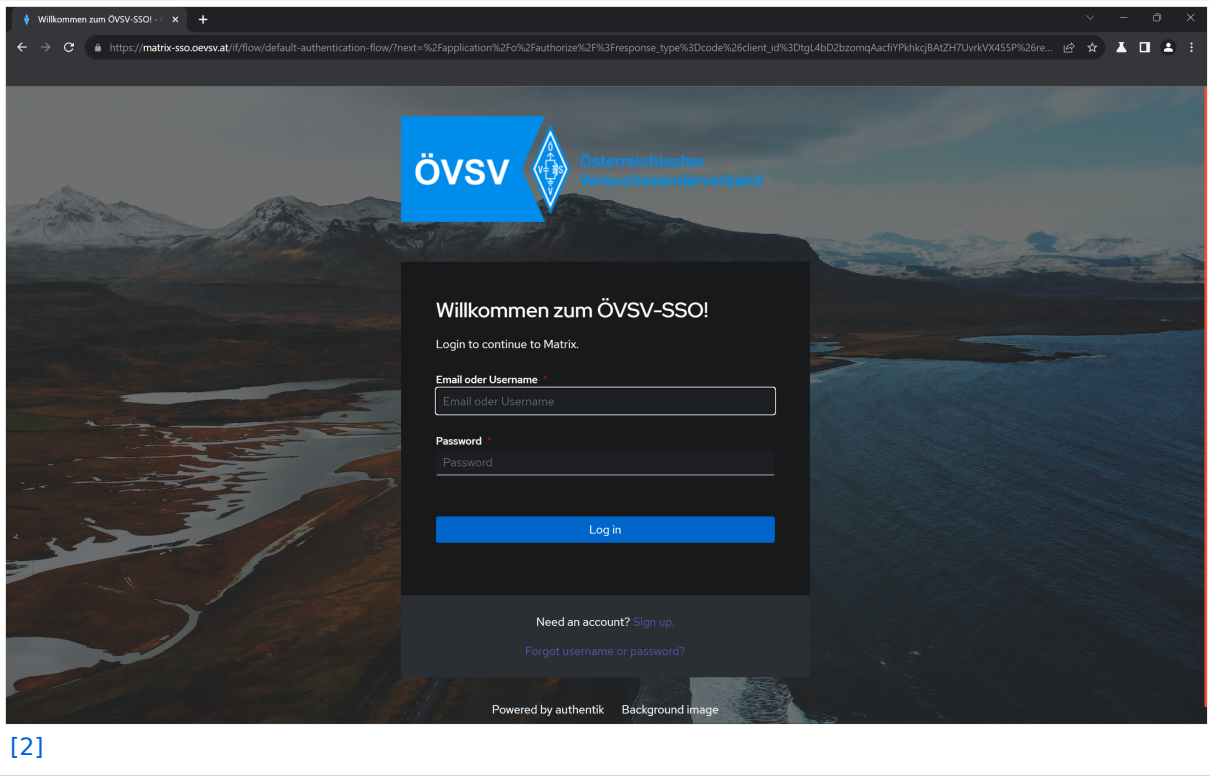

Wenn das die Erstanmeldung am ÖVSV SSO ist, dann klick auf "Sign up". Die Zugangsdaten für die Mitgliederdatenbank können **nicht** verwendet werden.

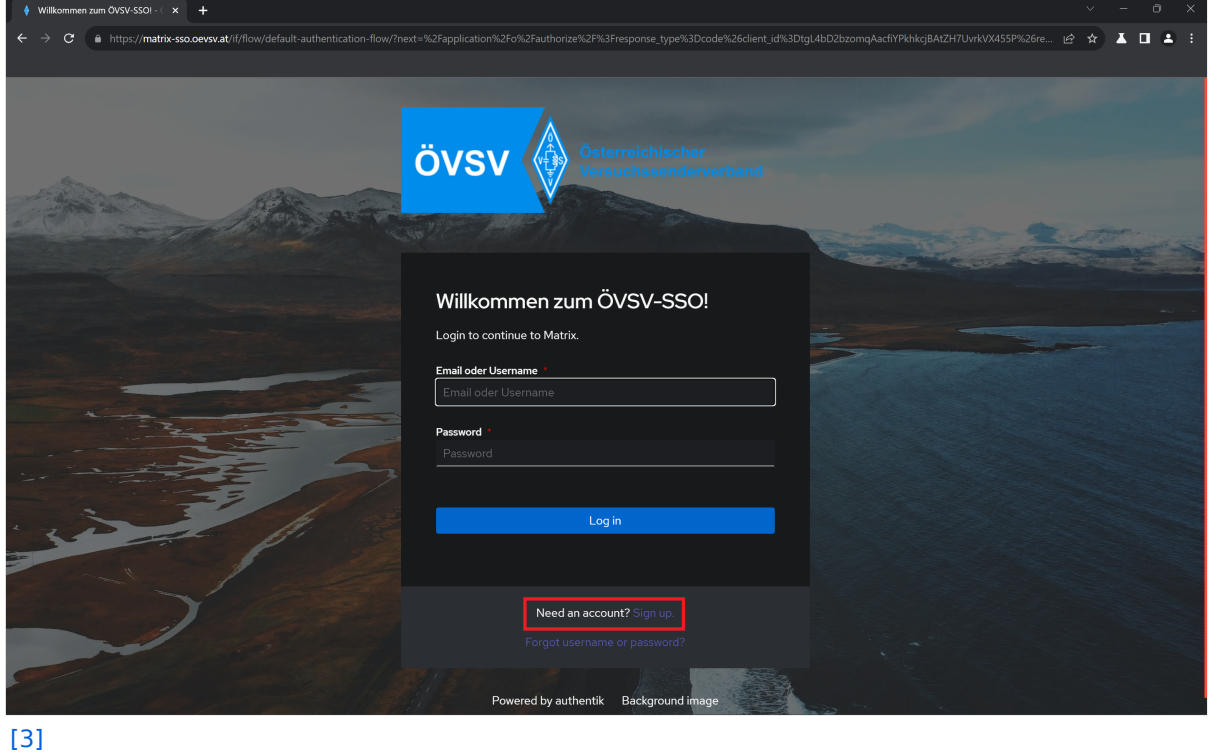

#### Folgendes Fenster wird sich öffnen:

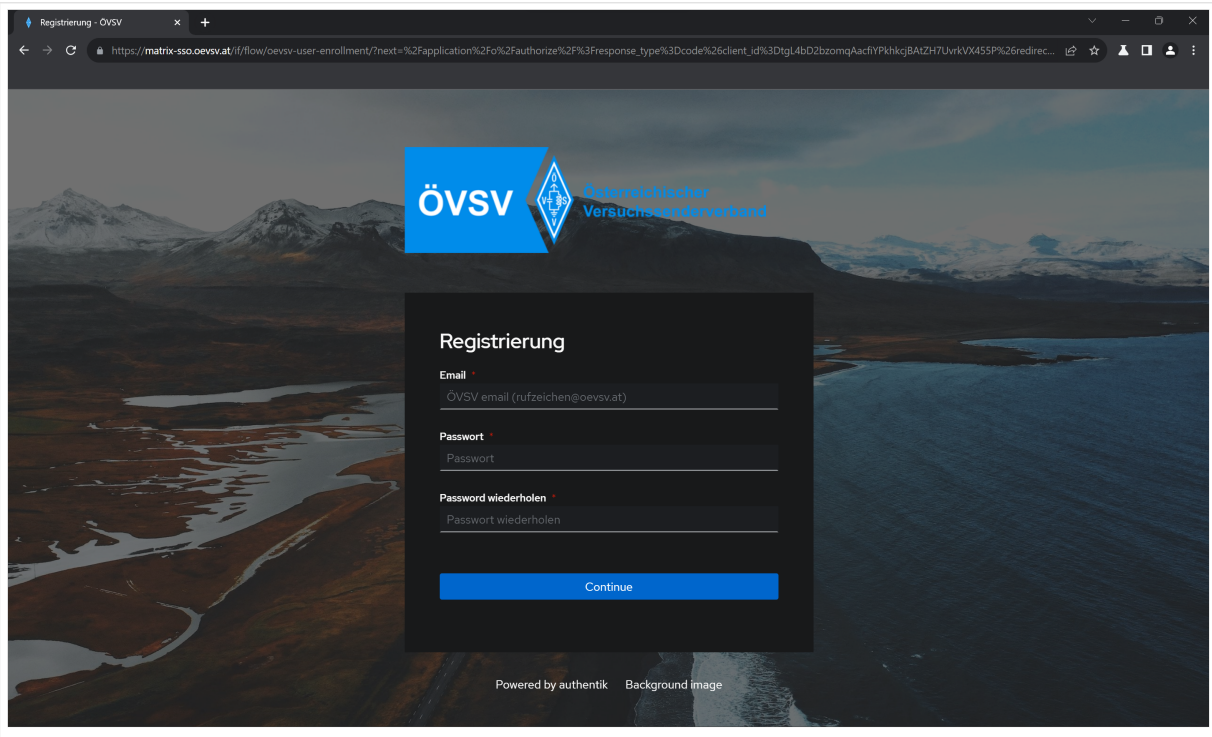

Zur Registrierung ist eine aktive **ÖVSV E-Mail Weiterleitung** erforderlich. Gib diese in folgenden Format an: <Rufzeichen>@oevsv.at (ohne die spitzen Klammern).

Zusätzlich benötigt der SSO Account ein Passwort. Das Passwort muss folgenden Mindestkriterien entsprechen:

- 8 Zeichen
- 1 Großbuchstabe  $\bullet$
- 1 Kleinbuchstabe
- $\bullet$  1 Zahl
- 1 Sonderzeichen

Klick anschließend auf "Continue".

Nun wird eine Bestätigungs-Mail an die im E-Mail Weiterleitungs-System hinterlegte E-Mail Adresse versandt.

Überprüf auch deinen Spam-Ordner, falls Du die Mail nicht bekommen haben.

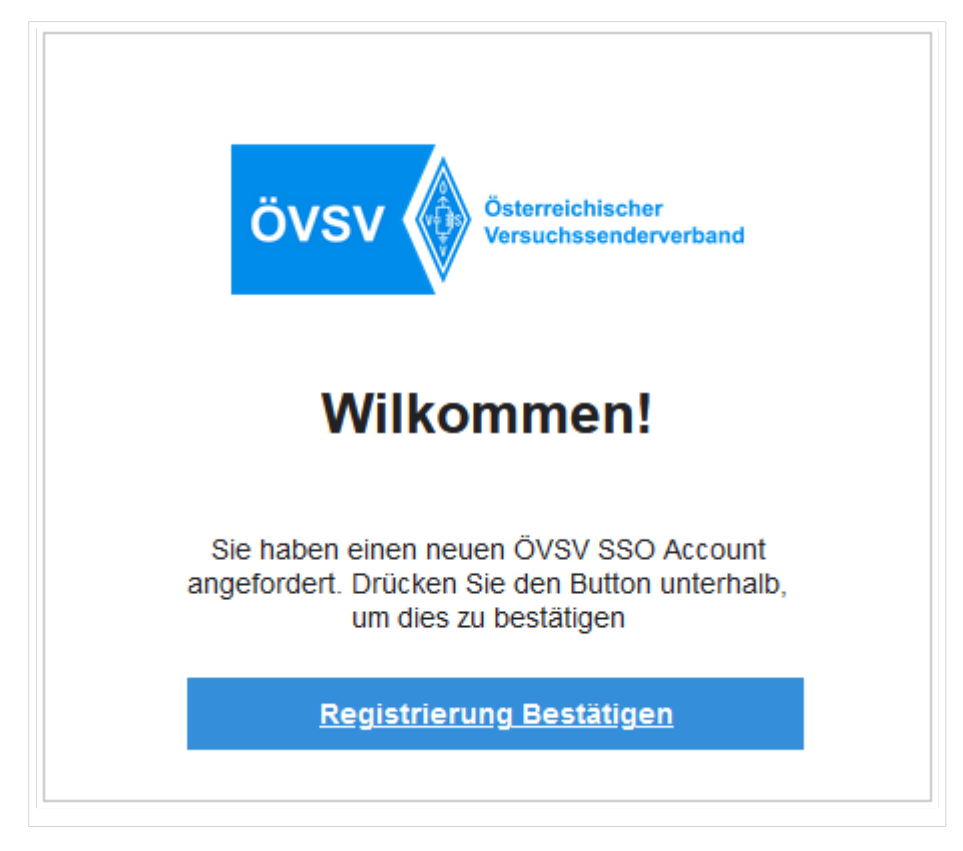

Klick auf Registrierung Bestätigen.

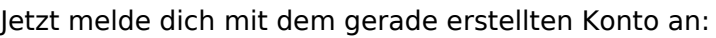

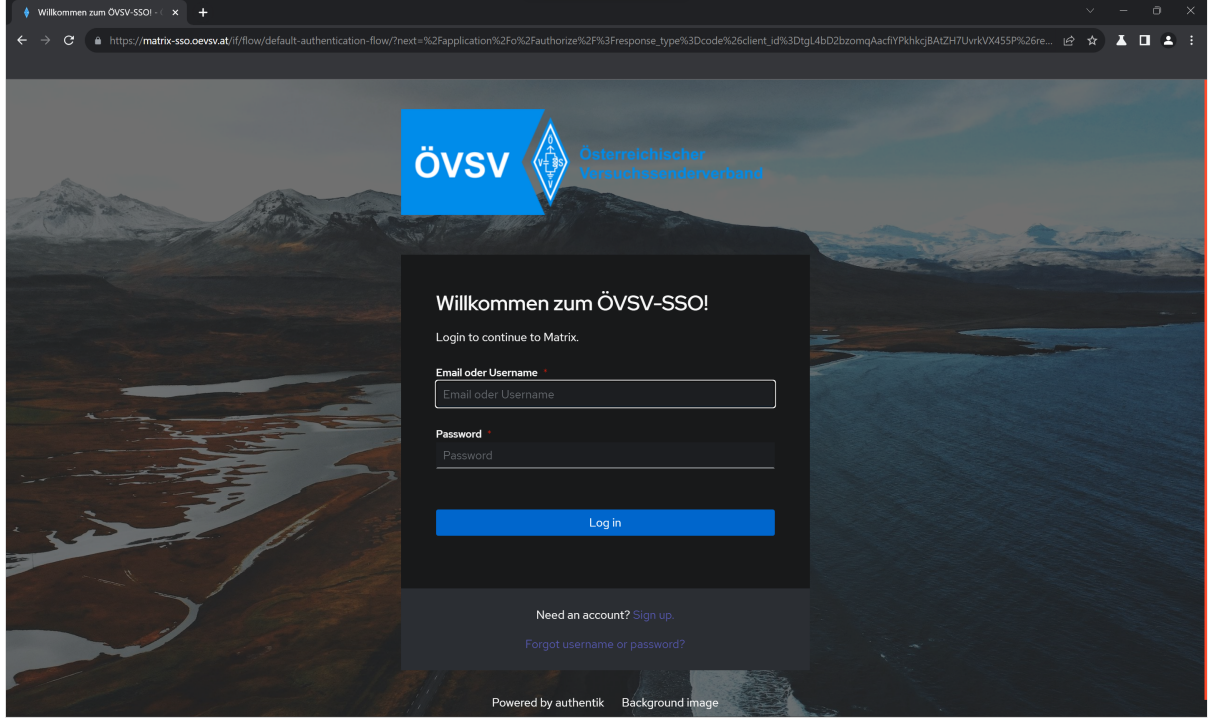

Dazu einfach das Rufzeichen (als Username) und das Passwort eingeben und "Login" klicken.

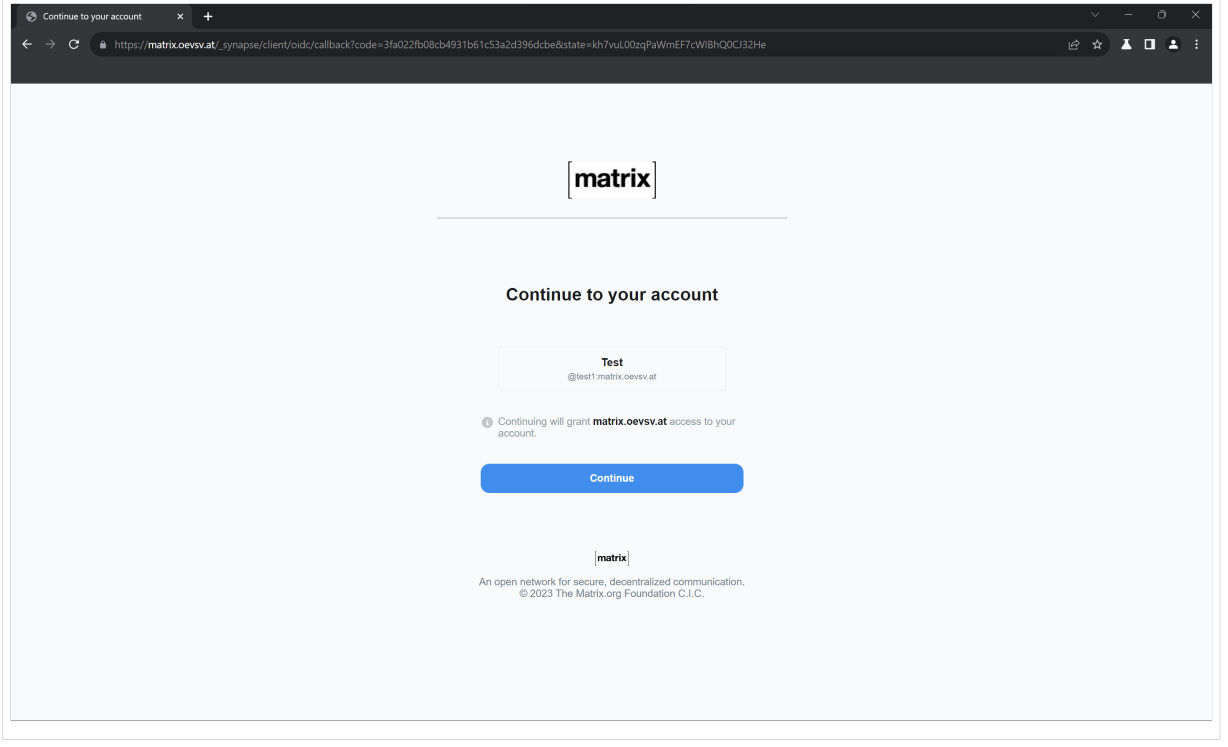

Indem Du auf "Continue" klickst, wird ein Matrix User mit dem Benutzernamen @rufzeichen: matrix.oevsv.at angelegt (diesen nicht beim SSO verwenden).

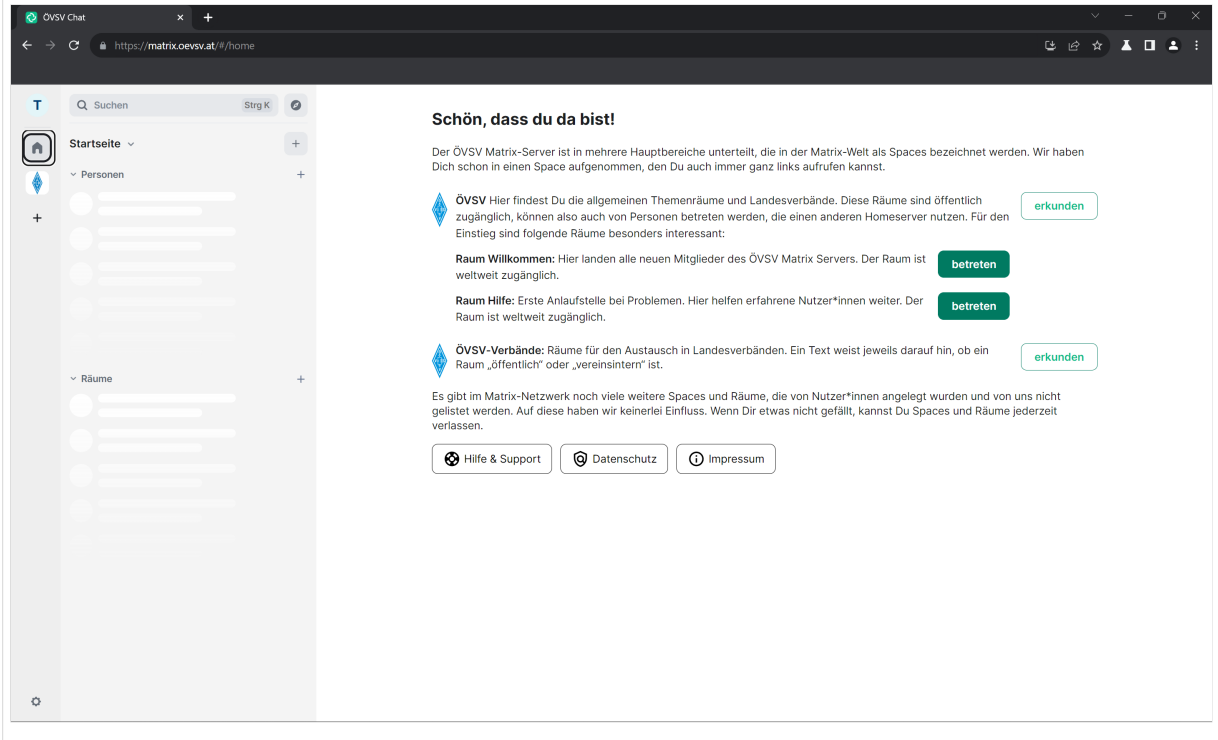

Geschafft! Viel Spaß beim Verwenden vom ÖVSV-Matrix-Server!